## **How to Calculate Local POC Mileage**

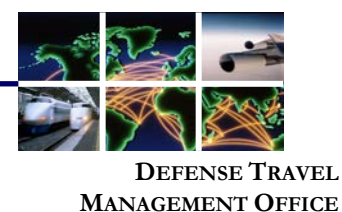

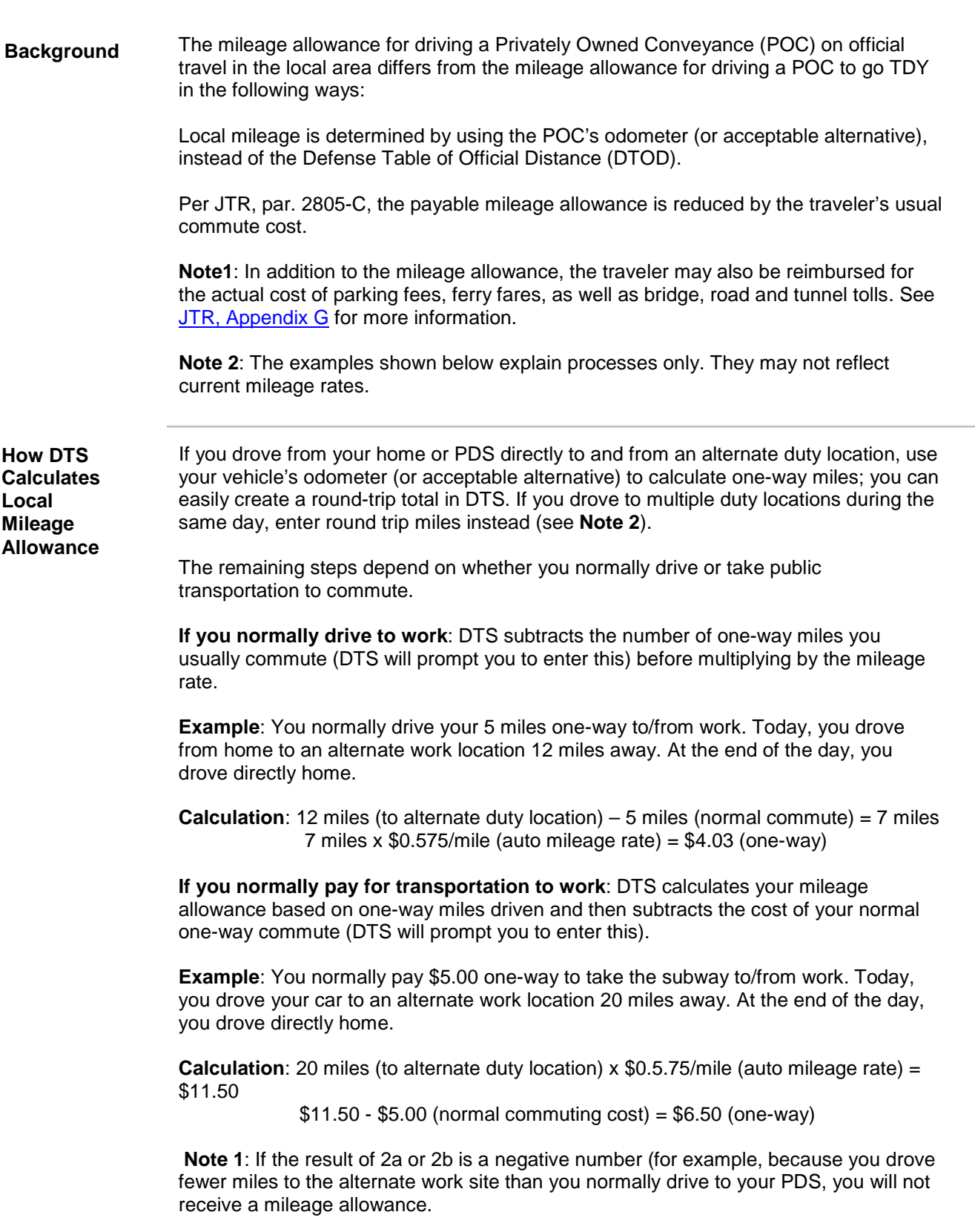

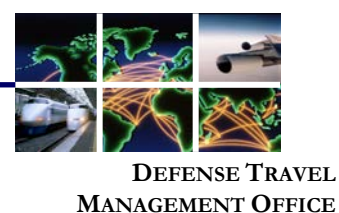

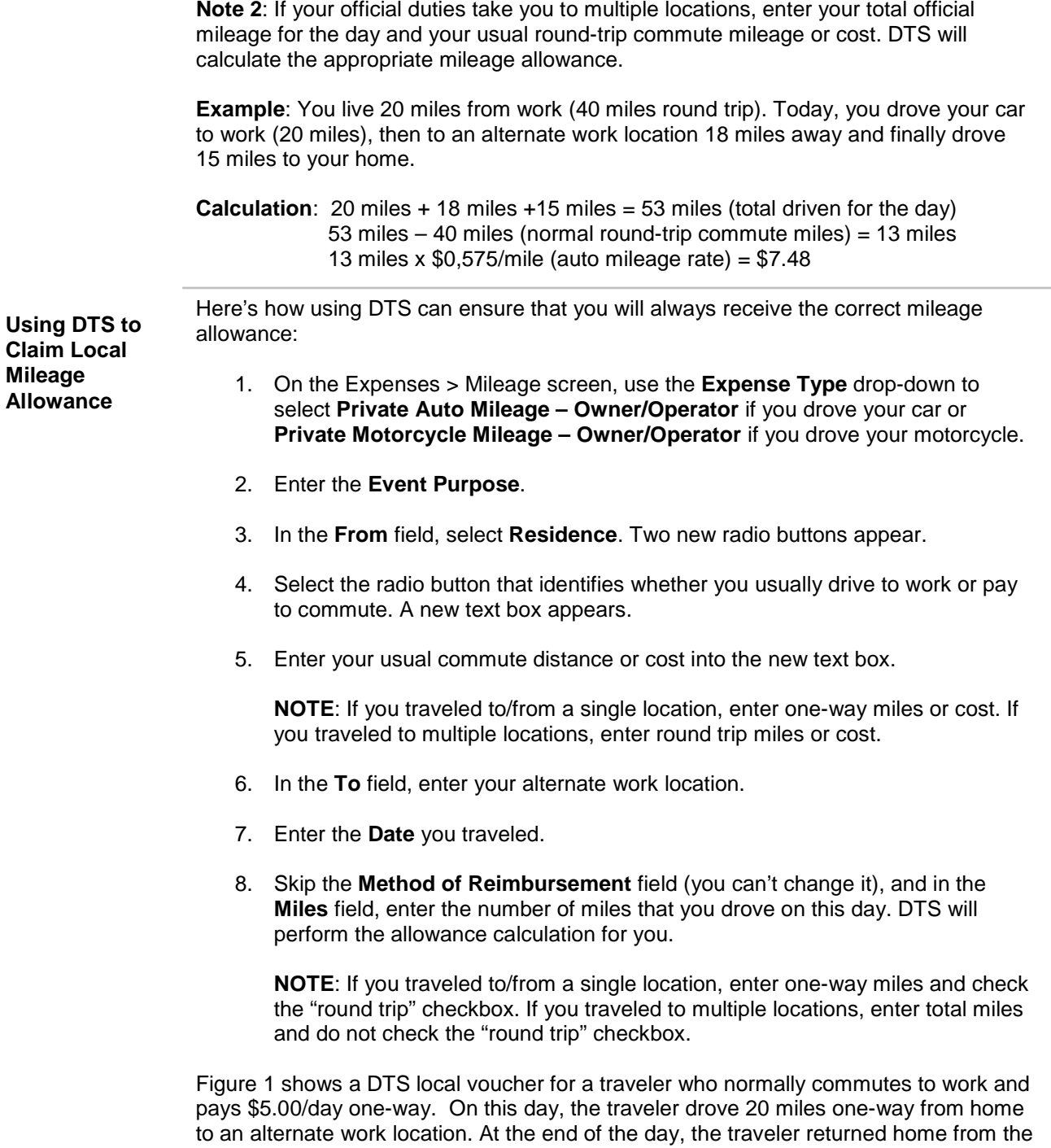

This document is controlled and maintained on the www.defensetravel.dod.mil website. Printed copies may be obsolete. Please check revision currency on the web prior to use.

alternate work location. The traveler enters one-way information, and checks the "round

trip" checkbox to let DTS create a matching mileage expense for the return trip.

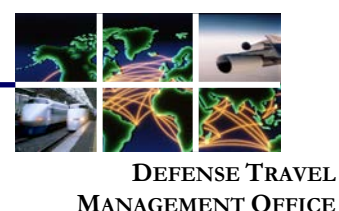

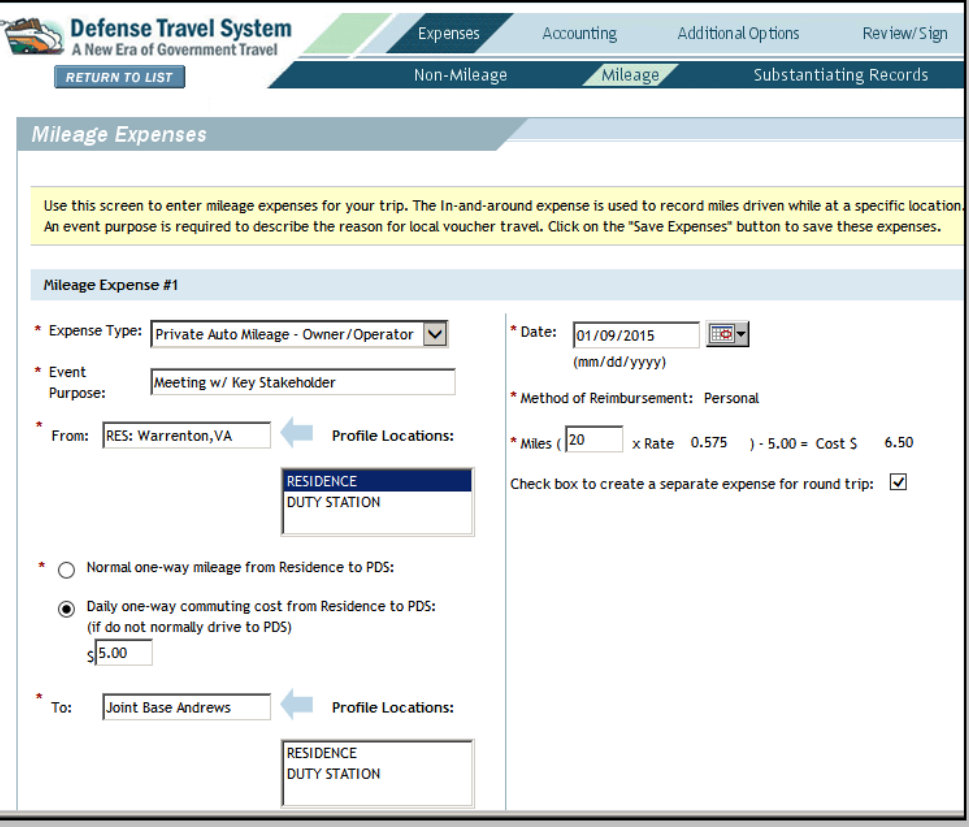

*Figure 1: Entering Local Mileage (Residence to Alternate Worksite) in DTS*

If you travel from your alternate work site to another location in your local area, you must claim that mileage as in-and-around mileage. Always enter this mileage as a separate expense on your local voucher. You may never combine in-and-around mileage and local mileage. **In-and-Around Mileage**

> Figure 2 shows a local voucher entry for in-and-around mileage. The example shows a 22-mile round trip (based on the vehicle's odometer) to/from the Washington Navy Yard.

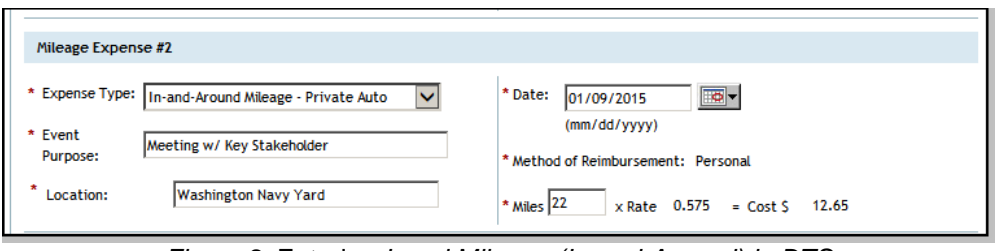

*Figure 2:* Entering *Local Mileage (In-and-Around) in DTS*

**References**

For additional information about calculating local mileage, refer to the [Joint Travel Regulations.](http://www.defensetravel.dod.mil/Docs/perdiem/JTR.pdf) For more information on local vouchers, refer to the [Create a Local Voucher](http://www.defensetravel.dod.mil/Docs/Training/Local_Voucher_Tri-fold.pdf) trifold or the [Document Processing Manual, Chapter 5.](http://www.defensetravel.dod.mil/Docs/Training/DP_5.pdf)

Defense Travel Management Office **January 2015 January 2015** 

This document is controlled and maintained on the www.defensetravel.dod.mil website. Printed copies may be obsolete. Please check revision currency on the web prior to use.